# **LAB 6: sftp/ssh Setup for comp232.com**

#### **John Dempsey**

COMP-232 Programming Languages California State University, Channel Islands October 2, 2024 Hard Due Date: October 9, 2024

The following steps allow you to use ssh (Secure Shell) and sftp (Secure FTP) from your laptop to comp232.com (143.198.238.179) without requiring a password using private and public keys. Both ssh and sftp encrypt the data sent and received from your laptop to the comp232.com site.

#### **Open an Ubuntu terminal window and type:**

#### **% uname -a**

Linux oho 4.4.0-19041-Microsoft #1237-Microsoft Sat Sep 11 14:32:00 PST 2021 x86\_64 x86\_64 x86\_64 GNU/Linux

#### **% id**

uid=1000(john) gid=1000(john) groups=1000(john),4(adm),20(dialout),24(cdrom),25(floppy),27(sudo),29(audio),30(dip),44(video),46(pl ugdev),117(netdev)

#### **% pwd**

/home/john **<<<< For my user id. Your path will be different.**

**% ls -l .ssh** .ssh: No such file or directory

#### **%mkdir .ssh**

**% ls -ld .ssh** drwxr-xr-x 1 john john 4096 Sep 22 09:50 .ssh

#### **% chmod 700 .ssh**

**% ls -ld .ssh** drwx------ 1 john john 4096 Sep 22 09:50 .ssh **Must be rwx for john user only.**

**% cd .ssh**

**Note: <CR> represents the ENTER key, or Carriage Return, on your keyboard.**

#### **% ssh-keygen -t rsa**

Generating public/private rsa key pair. Enter file in which to save the key (/home/john/.ssh/id\_rsa): **<CR>** Enter passphrase (empty for no passphrase): **<CR>** Enter same passphrase again: **<CR>**

Your identification has been saved in /home/john/.ssh/id\_rsa Your public key has been saved in /home/john/.ssh/id\_rsa.pub The key fingerprint is: SHA256:tDDuHhB/dQxPGLTZz5/rzdkHeeAwX7UnDSu5MMWlDGs john@oho

```
The key's randomart image is:
```

```
+---[RSA 3072]----+
|\qquad \qquad ,=+ \ldots \qquad ||\qquad .80... \qquad || . o . E.B. +o|
| + + + + \circ . = 0 + . + || . o S o Bo=.|
\begin{array}{cccc} \vert & \circ & \cdot & \cdot & \cdot & \cdot \end{array}\begin{array}{ccc} \vert & \circ & \cdot & \cdot \end{array}| . . .*|
| . +=|
+----[SHA256]-----+
```
#### **% ls -l**

total 4 -rw------- 1 john john 2590 Sep 22 09:52 id\_rsa -rw-r--r-- 1 john john 562 Sep 22 09:52 id\_rsa.pub

#### **On comp232.com as user john, run:**

#### **% uname -a**

Linux comp232 5.4.0-73-generic #82-Ubuntu SMP Wed Apr 14 17:39:42 UTC 2021 x86\_64 x86\_64 x86\_64 GNU/Linux

#### **% id**

uid=1012(john) gid=1012(john) groups=1012(john)

**% pwd**

/home/john

**% ls -l .ssh** .ssh: No such file or directory

**% mkdir .ssh If .ssh doesn't exist already.**

**% ls -ld .ssh** drwxrwxr-x 2 john john 2 Sep 22 16:59 .ssh

**% chmod 700 .ssh If .ssh isn't 700 already.**

**% ls -ld .ssh** drwx------ 2 john john 4096 Sep 22 16:59 .ssh

#### **% cd .ssh**

#### **% vi authorized\_keys**

Copy/Paste the public key id rsa.pub on your laptop for user john into authorized keys. Make sure the key is one single line without any spaces in key. In vi, you can type "1G" to go to line 1 and then type "\$" to see if the cursor goes to the last character in the authorized keys file.

**% ls -l** total 8 -rw-rw-r-- 1 john john 562 Sep 22 16:59 authorized\_keys -rw-r--r-- 1 john john 444 Sep 22 16:49 known\_hosts

#### **% chmod 400 authorized\_keys**

**% ls -l** total 2

-r-------- 1 john john 562 Sep 22 16:59 authorized\_keys **← Must be r only for john.** 

#### **On your laptop as user john, lets test things out. Run:**

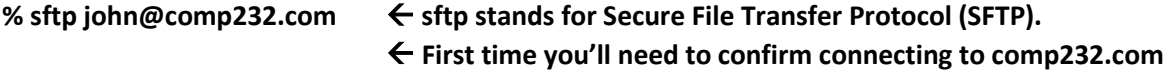

The authenticity of host 'comp232.com (143.198.238.179)' can't be established. ECDSA key fingerprint is SHA256:NLt2g1v4/qqh5f13d7Gpj3Xelb8RgbzIN6tML0YVJnA. Are you sure you want to continue connecting (yes/no/[fingerprint])? **yes** Warning: Permanently added 'comp232.com,143.198.238.179' (ECDSA) to the list of known hosts. Connected to comp232.com. sftp> **quit**

% **ls -l** total 4 -rw------- 1 john john 2590 Sep 22 09:52 id\_rsa -rw-r--r-- 1 john john 562 Sep 22 09:52 id\_rsa.pub -rw-r--r-- 1 john john 444 Sep 22 10:01 known\_hosts

#### **On comp232.com, we see only one file in .ssh:**

**% pwd** /export/home/john/.ssh

john@comp232:~/.ssh\$ **ls -l** total 8 -r-------- 1 john john 562 Sep 22 16:59 authorized\_keys -rw-r--r-- 1 john john 444 Sep 22 16:49 known\_hosts

#### **On Your laptop as user john, we can manually run sftp without a password:**

#### % **sftp john@comp232.com**

Connecting to comp232.com ...

sftp> **lls -l test.txt** -rw-rw-r-- 1 john john 12 May 17 23:49 test.txt

sftp> **put test.txt** Uploading test.txt to /export/home/john/test.txt test.txt 100% 12 0.0KB/s 00:00

sftp> **ls -l test.txt** -rw-r--r-- 0 110 103 12 May 18 00:00 test.txt sftp> **quit**

**On your laptop as user john, we can connect to comp232.com using ssh:**

john@oho:~/.ssh\$ **ssh john@comp232.com** Welcome to Ubuntu 20.04.2 LTS (GNU/Linux 5.4.0-73-generic x86\_64)

\* Documentation: https://help.ubuntu.com

- \* Management: https://landscape.canonical.com
- \* Support: https://ubuntu.com/advantage

System information as of Wed Sep 22 17:21:43 UTC 2021

System load: 0.0 Users logged in: 2 Usage of /: 7.7% of 48.29GB IPv4 address for eth0: 143.198.238.179 Memory usage: 18% IPv4 address for eth0: 10.48.0.5 Swap usage: 0% IPv4 address for eth1: 10.124.0.2 Processes: 130

68 updates can be applied immediately. 1 of these updates is a standard security update. To see these additional updates run: apt list --upgradable

\*\*\* System restart required \*\*\* Last login: Wed Sep 15 02:04:46 2021 from 23.241.58.212

john@comp232:~\$ **uname -a** Linux comp232 5.4.0-73-generic #82-Ubuntu SMP Wed Apr 14 17:39:42 UTC 2021 x86\_64 x86\_64 x86\_64 GNU/Linux

john@comp232:~\$

#### **To transfer multiple files to comp232.com, you could create a shell script like:**

% **cat test\_sftp.sh** #!/bin/sh sftp john@comp232.com > sftptemp.txt <<EOF lcd LAB3 cd /home/john/LAB3 mput \*.c bye EOF

% **test\_sftp.sh** Connecting to comp232.com ... %

### **% cat /tmp/sftptemp**

sftp> lcd /var/log sftp> cd /home/john/LAB4 sftp> mput c.\* Uploading /home/john/LAB4/\*.c sftp> bye

**On Your laptop as user john, we can run scp (secure copy) command to perform the same secure transfer:**

**% scp -qr \*.c john@comp232.com:/home/john/LAB4 %**

#### **Or on Your laptop as user john, run scp in a script:**

% **cat test\_scp.sh** #!/bin/sh run\_date="`date '+%m/%d/%Y'`" start\_time="`date '+%H:%M:%S'`" echo "\$run\_date^\$start\_time^\$USER^scp -qr /var/log/syslog\* john@COMP232.COM:/export/home/john/sftp\_test.dir \c"

scp -qr /var/log/syslog\* john@COMP232.COM:/export/home/john/sftp\_test.dir

end\_time="^`date '+%H:%M:%S'`" echo "\$end\_time"

**% test\_scp.sh >> scp\_audit\_log.txt**

**% test\_scp.sh >> scp\_audit\_log.txt**

#### **% test\_scp.sh >> scp\_audit\_log.txt**

#### **% cat scp\_audit\_log.txt**

05/18/2021^00:56:39^john^scp -qr /var/log/syslog\* john@COMP232.COM:/home/john/sftp\_test.dir ^00:56:39 05/18/2021^00:56:44^john^scp -qr /var/log/syslog\* john@COMP232.COM:/home/john/sftp\_test.dir ^00:56:44 05/18/2021^00:56:49^john^scp -qr /var/log/syslog\* john@COMP232.COM:/home/john/sftp\_test.dir ^00:56:50

The scp\_audit\_log.txt file can now be loaded into an Excel spreadsheet for further analysis if needed.

#### **To generate the public key from the private key, you can run:**

john@oho:~/.ssh\$ ssh-keygen -y -f id\_rsa > id\_rsa.public\_key.txt john@oho:~/.ssh\$ **more id\_rsa.public\_key.txt** ssh-rsa AAAAB3NzaC1yc2EAAAADAQABAAABgQDExIpF6lIdPs4LiLer4T/yNEbl8MXLFfES2gU9eGAVj/bpW5Ou97n 3skfV6GXy8eSJQMuExdllnzleBQIG prl02/XdWTH6/HGzmTANcj3nlAZ2J0eu4vAKhSTS5PhuJV11qgRZtdAv0I+SE8Cpcx3FtKHSYrwmF2+QryOOg JHHmHB/1f15UPXp/woqD5hzEWADbynBostn KHKXk8PQSmHWM4/sq/LOwl3uFsExVkfLxCNd4h5iP9N1+ozYXEWI9CUJCZwA6nA7XKJyxKAT5RDEbeLjOgF 56aLx2FEvM0Da4J61HEQmIkZKt5oaGW3v1RZP TBVPjDN6l5lldekjhNiFnWiUbZhQ4JpmN/3ZCef6k5W2nYgHEbQ59vT51Ak1TgN5Co5EOvUqCEO7My4c6+I e2wuBd5TnZoEnl3842snjbFwXth++pZl3bcVh GktE4B7wwzV6QpbNhJe5PYNGCg4Dv8ykuJiAJnP+CEViHS8wZ6FGWuuYnS7lsdQRWDvPEAc=

#### john@oho:~/.ssh\$ **cat id\_rsa.pub**

ssh-rsa

AAAAB3NzaC1yc2EAAAADAQABAAABgQDExIpF6lIdPs4LiLer4T/yNEbl8MXLFfES2gU9eGAVj/bpW5Ou97n 3skfV6GXy8eSJQMuExdllnzleBQIGprl02/XdWTH6/HGzmTANcj3nlAZ2J0eu4vAKhSTS5PhuJV11qgRZtdAv0I +SE8Cpcx3FtKHSYrwmF2+QryOOgJHHmHB/1f15UPXp/woqD5hzEWADbynBostnKHKXk8PQSmHWM4/sq /LOwl3uFsExVkfLxCNd4h5iP9N1+ozYXEWI9CUJCZwA6nA7XKJyxKAT5RDEbeLjOgF56aLx2FEvM0Da4J61HE QmIkZKt5oaGW3v1RZPTBVPjDN6l5lldekjhNiFnWiUbZhQ4JpmN/3ZCef6k5W2nYgHEbQ59vT51Ak1TgN5C o5EOvUqCEO7My4c6+Ie2wuBd5TnZoEnl3842snjbFwXth++pZl3bcVhGktE4B7wwzV6QpbNhJe5PYNGCg4 Dv8ykuJiAJnP+CEViHS8wZ6FGWuuYnS7lsdQRWDvPEAc= john@ohojohn@oho

john@oho:~/.ssh\$ **diff id\_rsa.pub id\_rsa.public\_key.txt**

#### **% ssh-keygen -y -f id\_rsa > id\_rsa.public\_key**

**% ls -l** total 8 -rw------- 1 john john 883 May 17 23:37 id\_rsa  $-$ rw $-$ r $-$ - $-$  1 john john 226 May 17 23:37 id\_rsa.pub -rw-rw-r-- 1 john john 209 May 18 10:30 id\_rsa.public\_key -rw-r--r-- 1 john john 409 May 17 23:48 known\_hosts

#### **% more id\_rsa.pub**

ssh-rsa AAAAB3NzaC1yc2EAAAABIwAAAIEAxYH8LMFZB5XM4FHv+HmLDuJW87fneROuQszTFwrOS/w9 +yXqH8aL+lVDxXzUw3In9UPD5tYGuuBJ/tVqDo24rGSsZXRmqyymtMffRKYsOn1Ks2Dkgig9uqek7N23 6DiT45yo2WHusMp8DmHDuKHdbyX1zknPkBwohgxVFLe+aUk= john@your laptop2-z1

#### **% more id\_rsa.public\_key**

ssh-rsa AAAAB3NzaC1yc2EAAAABIwAAAIEAxYH8LMFZB5XM4FHv+HmLDuJW87fneROuQszTFwrOS/w9 +yXqH8aL+lVDxXzUw3In9UPD5tYGuuBJ/tVqDo24rGSsZXRmqyymtMffRKYsOn1Ks2Dkgig9uqek7N23 6DiT45yo2WHusMp8DmHDuKHdbyX1zknPkBwohgxVFLe+aUk=

## **Don't share your private key with anyone!!! Doing so will allow access to your account! That said, here's what the id\_rsa file looks like:**

-----BEGIN OPENSSH PRIVATE KEY-----

john@oho:~/.ssh\$ **cat id\_rsa Don't share your private key to anyone!!!**

b3BlbnNzaC1rZXktdjEAAAAABG5vbmUAAAAEbm9uZQAAAAAAAAABAAABlwAAAAdzc2gtcn NhAAAAAwEAAQAAAYEAxMSKRepSHT7OC4i3q+E/8jRG5fDFyxXxEtoFPXhgFY/26VuTrve5 97JH1ehl8vHkiUDLhMXZZZ85XgUCBqa5dNv13Vkx+vxxs5kwDXI955QGdidHruLwCoUk0u T4biVddaoEWbXQL9CPkhPAqXMdxbSh0mK8JhdvkK8jjoCRx5hwf9X9eVD16f8KKg+YcxFg A28pwaLLZyhyl5PD0Eph1jOP7KvyzsJd7hbBMVZHy8QjXeIeYj/TdfqM2FxFiPQlCQmcAO pwO1yicsSgE+UQxG3i4zoBeemi8dhRLzNA2uCetRxEJiJGSreaGhlt79UWT0wVT4wzepeZ ZXXpI4TYhZ1olG2YUOCaZjf92Qnn+pOVtp2IBxG0Ofb0+dQJNU4DeQqORDr1KghDuzMuHO viHtsLgXeU52aBJ5d/ONrJ42xcF7YfvqWZd23FYRpLROAe8MM1ekKWzYSXuT2DRgoOA7/M pLiYgCZz/ghFYh0vMGehRlrrmJ0u5bHUEVg7zxAHAAAFgHYGZbl2BmW5AAAAB3NzaC1yc2 EAAAGBAMTEikXqUh0+zguIt6vhP/I0RuXwxcsV8RLaBT14YBWP9ulbk673ufeyR9XoZfLx 5IlAy4TF2WWfOV4FAgamuXTb9d1ZMfr8cbOZMA1yPeeUBnYnR67i8AqFJNLk+G4lXXWqBF m10C/Qj5ITwKlzHcW0odJivCYXb5CvI46AkceYcH/V/XlQ9en/CioPmHMRYANvKcGiy2co cpeTw9BKYdYzj+yr8s7CXe4WwTFWR8vEI13iHmI/03X6jNhcRYj0JQkJnADqcDtconLEoB PlEMRt4uM6AXnpovHYUS8zQNrgnrUcRCYiRkq3mhoZbe/VFk9MFU+MM3qXmWV16SOE2IWd aJRtmFDgmmY3/dkJ5/qTlbadiAcRtDn29PnUCTVOA3kKjkQ69SoIQ7szLhzr4h7bC4F3lO dmgSeXfzjayeNsXBe2H76lmXdtxWEaS0TgHvDDNXpCls2El7k9g0YKDgO/zKS4mIAmc/4I RWIdLzBnoUZa65idLuWx1BFYO88QBwAAAAMBAAEAAAGAMPjVjTcXfs3dzEMXq4ChQK/AIY R+ReBNIqr+eOEX0OYGxueS5w4iy8IkXNm9XezUO1DUFlSDmeY6CetnKK6gI7SHCbMkXFou Fkv/CKmxPIy72vZFwgIbShL/KjnwlsFX9Gv/LzCwAuZ+hRXDcqkC9OzTBaCrQTO+AZ2FVP cs0SdggICK2IHM4pMmPXeqMqFVayVkmBvjUeZgNteA+bs5hG1K2dWl1c3MQPCK3rOhpNZJ ExmvBDbsc0WLfmHgsIhKq2BdrZAnoIrfu+kulgEFbBwdM5gJRUbtfm6+S1TgzG3uLhXTus E4CrGEkkGxTxr1DysbAXTwoPsaD9dYVvbUEAhX7/f966+c43w45UMjdMF/MqnNk9BMfU+j ezd2HxmHJVAvotHQF8Tbim7kFuwAkCQL5hBqYzw6Yk4gVRrORIFH+t4DyHErLZEtzw3eWm 2rlU9ReKPyavxuTPxzD9xvJlFMDRvwMqHr7nvTsz+pRZ5Qat1t/DVb9y2H7uAYTFGxAAAA wQDiMI2DOBe+S+O2DfkQPBRpFs8hmHET+IhWHLCeeqiMzi96kav6nCWGpTWihxeUEXL+zP O6km1umw8cUfP8+5Du6Ci0LbutaMHmg8GvsST5U40nwvwHG0F63tL9idpUktRoz4/YMITm Swv0dJbx7KAZH52BKdMug4w0HNPKCop1cJdEzLhMvmOMR2IJK4cbAl+BfG2WWfdJBnslym kW6IuuLSeymQiuRKLn/kdaQtWqPUt1NIOlK9XDY951ZCUB7tUAAADBAPHUbZfvrBailRdR wU8blT6oOFar0oyR6FcqmyWrxly5yk/aMaVowBr15BKF5sMimsbT2VK/pwBT7PjuAzOoAl O3E0Zqu/fPPozD92e0gYs1U8xZMmvRqoRm/ynHeUCLl6vtNCWOzIfVRyz0N2puHm7l24w8 eOLXaOrFkSq5w1jpa+SHYV83t9fI0/HaQEVwYkbH6I+PtVxrwhtLjvxdzvRVBzFp2gkHCh

OC/YBZODkZ0tt/FmdsTJcFBeYhXrgJmQAAAMEA0EwoZmiAjNbNCvNjX0tJ4J8lXc/qcfo4 3UCyyYXICV61si3IGYgGioL9bes0669DM7bmxVmE7fi6xR9R7c3Q9HqmmX08X+MArRDz6k MyzOUf7t2Tb05o47APQaZeCZORYJxDFF6ciBFg+6IBk6Y34+4HosvTRvxmb+Ih/HBLd+OA ZxHy7Ywts3ojGvk0kapvkiB8NM271nkSPWzcSQ2OAnY1BPDmMihFw6ns8by8o6gNNcPiec pQnlmy7oWGHiqfAAAACGpvaG5Ab2hvAQI= -----END OPENSSH PRIVATE KEY-----

john@oho:~/.ssh\$